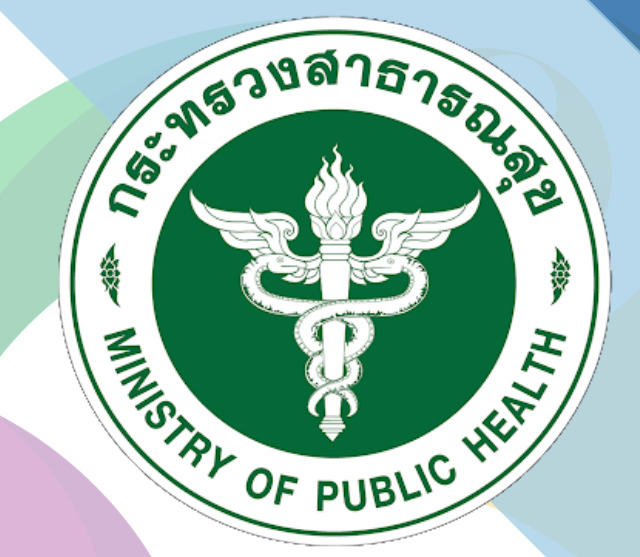

# ุกธมสนับสนุนบธิกาธสุขภาพ **Department of Health Service Support**

# สาหรบ ผูตรวจบระเมน ระบบฐานขอมูลการประแมน มาตรฐานระบบบริการสุขภาพ

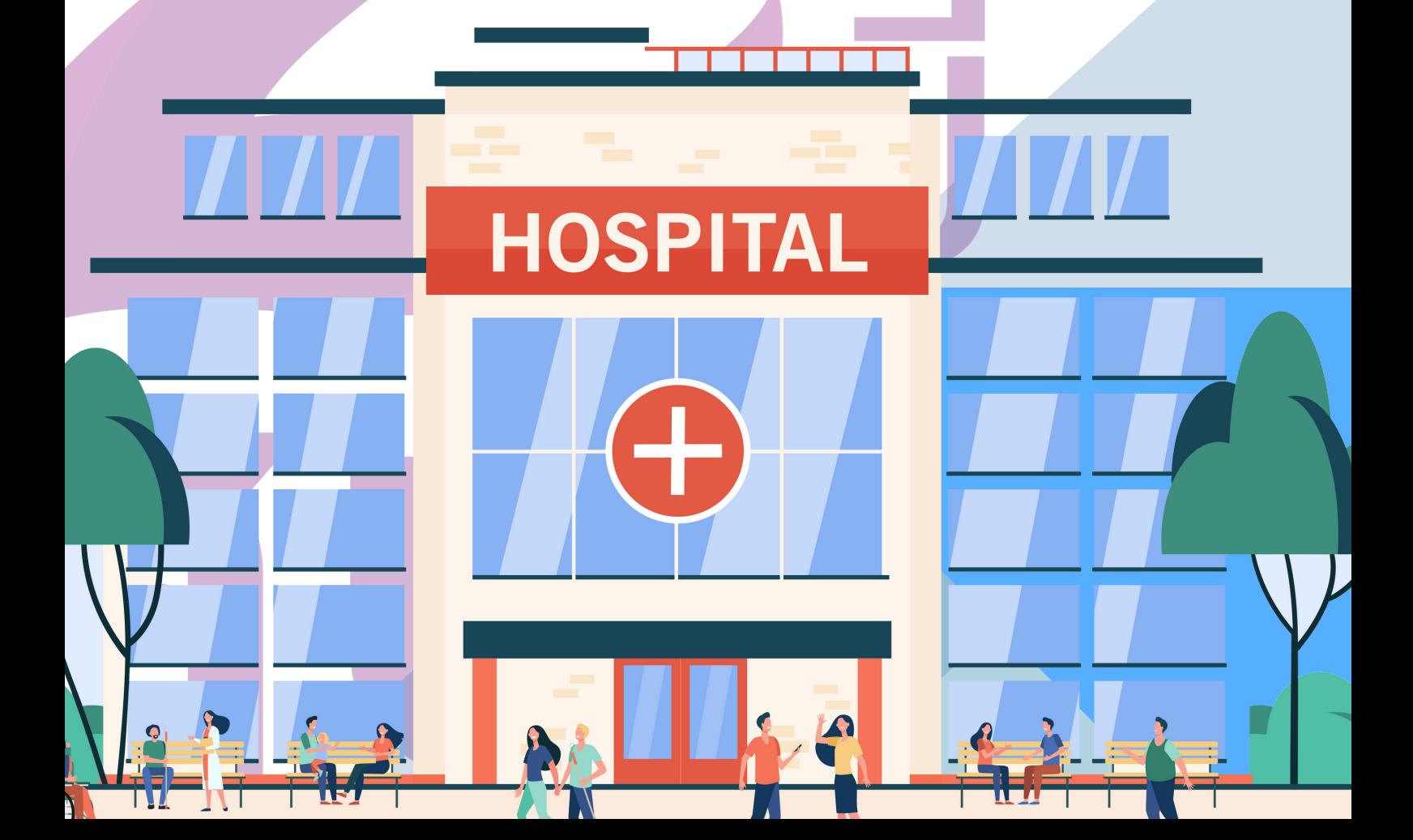

## **1.การใช้งานในส่วนของผู้ตรวจประเมิน**

๑.๑ เข้าสู่เว็บไซต์ http://hs4.hss.moph.go.th/ และคลิกที่ เข้าสู่ระบบ(สำหรับเจ้าหน้าที่ เขต/สสจ/ กอง/กระทรวง)

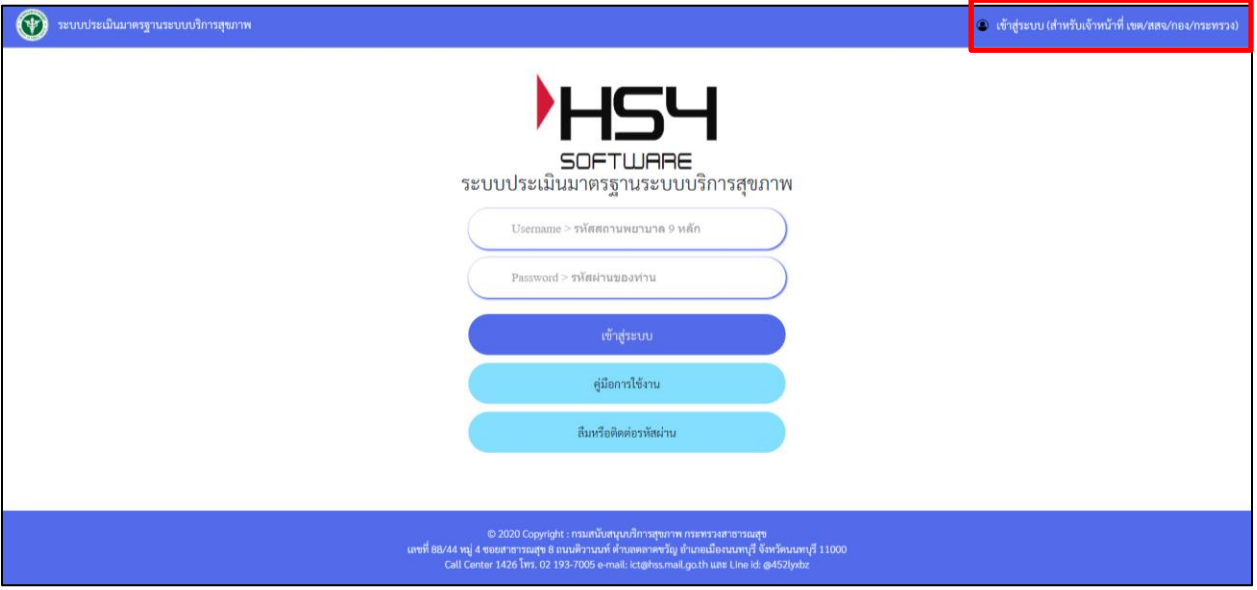

รูปที่ ๑ การเข้าสู่ระบบสำหรับผู้ตรวจประเมิน

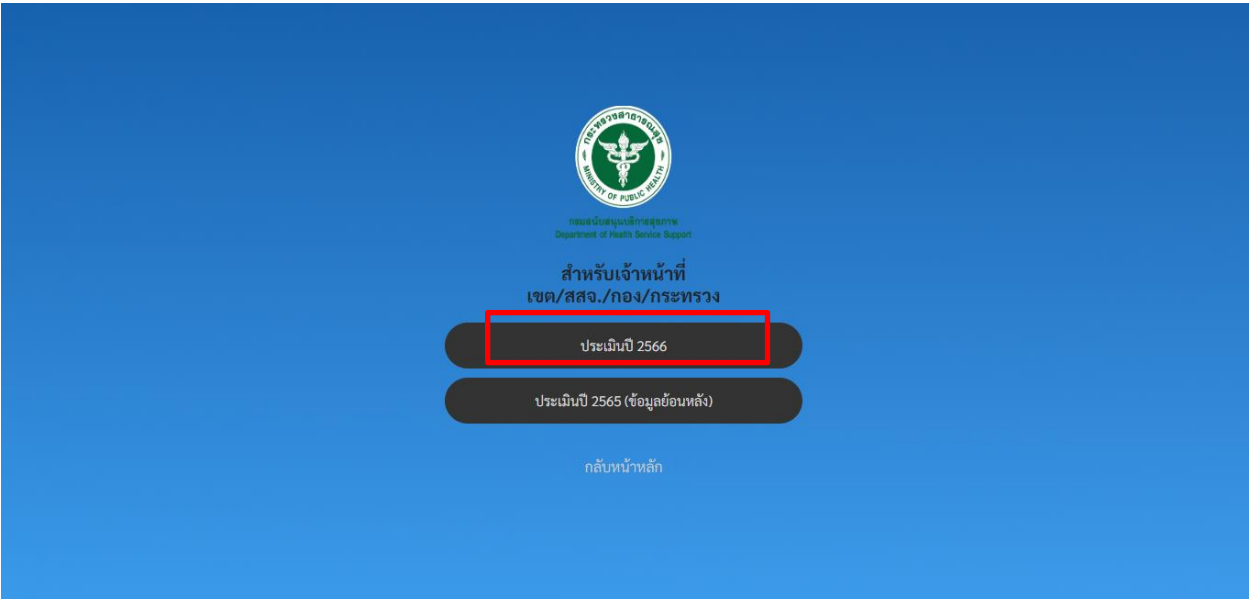

รูปที่ ๒ การเข้าสู่ระบบสำหรับผู้ตรวจประเมิน

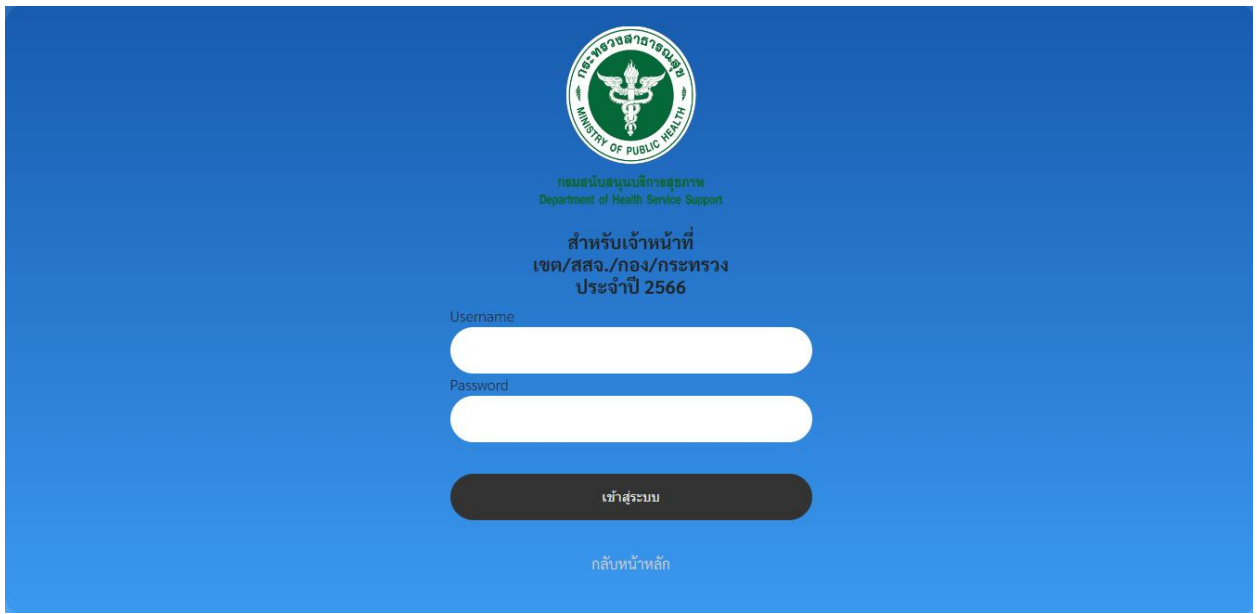

# รูปที่ ๓ การเข้าสู่ระบบสำหรับผู้ตรวจประเมิน

๑.๒ เมื่อเข้าสู่ระบบจะปรากฏหน้าเมนูสำหรับ ดังนี้

- (1) ประเมินสถานพยาบาล
- (2) รายงาน
- (3) เพิ่มติดต่อประสานงาน สบส

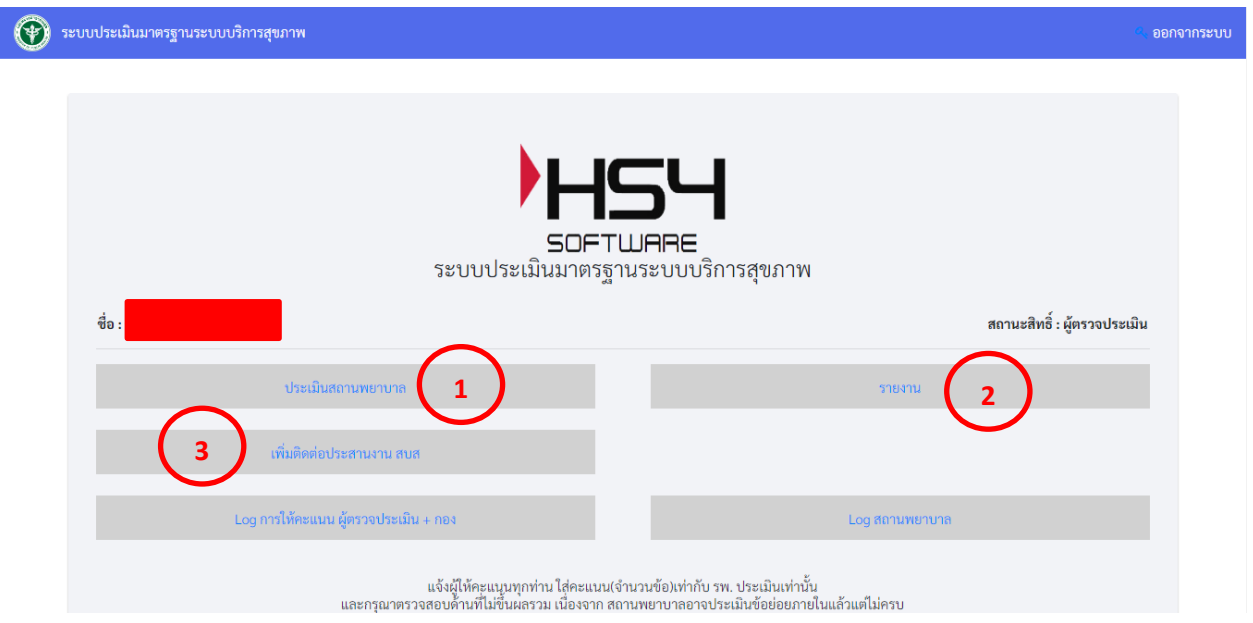

รูปที่  $\epsilon$  หน้าจอเมนูสำหรับผู้ตรวจประเมิน

1.3 เมื่อคลิกที่เมนู ประเมินสถานพยาบาล จะแสดงหน้าจอรายชื่อของสถานพยาบาลที่ภายในเขตที่สังกัด ดังนี้

 1.3.1 เมื่อคลิกที่ชื่อของสถานพยาบาล จะปรากฏหน้าจอแสดงรายชื่อโรงพยาบาลที่สังกัดอยู่ ภายในเขตบริการสุขภาพนั้น ๆ

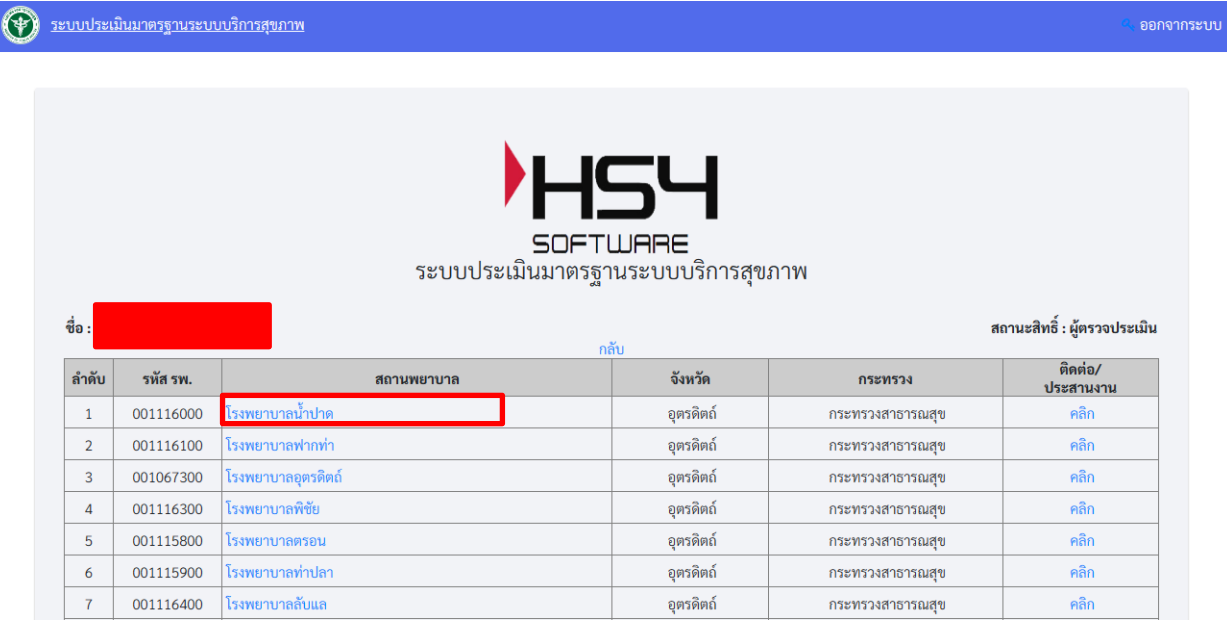

รูปที่ ๕ หน้าจอแสดงรายชื่อสถานพยาบาล

1.3.2 เมื่อคลิกที่รายชื่อสถานพยายาล จะปรากฏหน้าจอแสดงข้อมูลของสถานพยาบาลและ มาตรฐานด้านที่ผู้ตรวจประเมินรับผิดชอบ ประกอบไปด้วยเมนู ดังนี้

- (1) ข้อมูลของสถานพยาบาล
- (2) มาตรฐาน
- (3) ผลจากการประเมินตนเอง
- (4) ผลประเมินโดยกรรมการ
- (5) รายงานแนวทางการแก้ไขปรับปรุง(SIP/CAP)
- (๖) คำแนะนำ

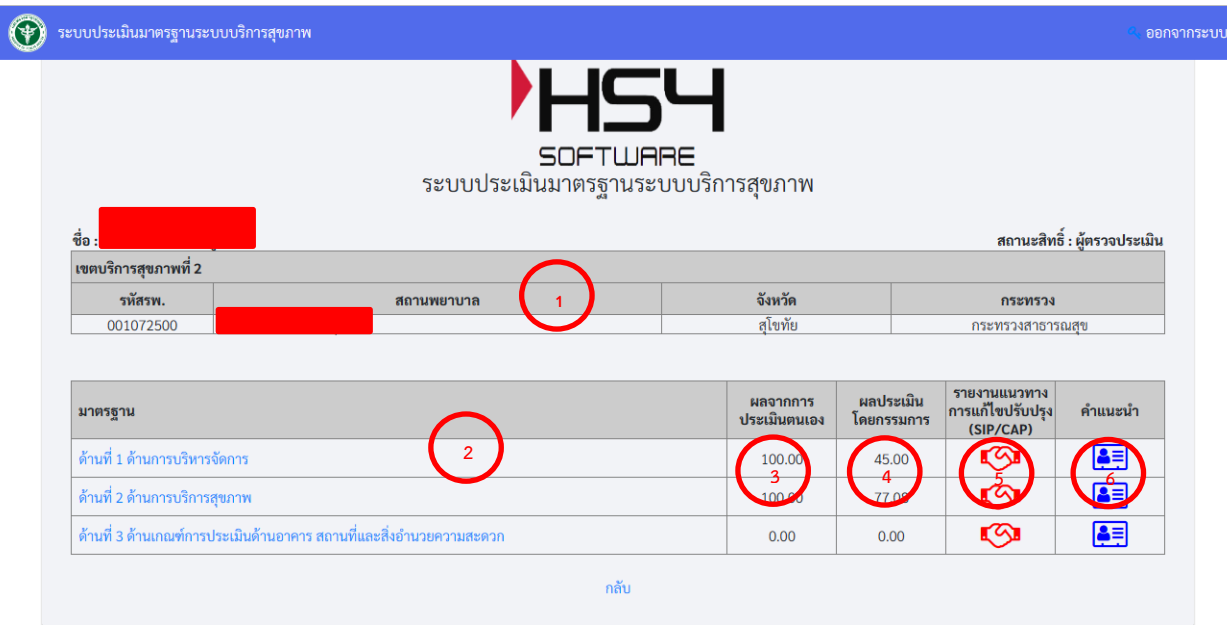

รูปที่ 6 หน้าจอแสดงข้อมูลสถานพยาบาล

ื่ ๑.๓.๓ เมื่อคลิกที่ มาตรฐาน (ยกตัวอย่างด้านที่ ๑ ด้านการบริหารจัดการ) จะปรากฎหน้าจอ

ดังนี้

(1)ผลรวมคะแนน

(2) ภาพรวมข้ อย่อยในการประเมินมาตรฐาน

(3) **Crtitical Level** คือ เป็นการจัดเกณฑ์ความสำคัญ ความเชื่อมโยงของกฎหมายใน เกณฑ์แต่ละข้อ แล้วก็ระยะเวลาในการแก้ไข เพื่อให้สถานพยาบาลเกิดความตื่นตัวในการแก้ไข ข้อมูลให้มีความครบถ้วนมากยิ่งขึ้น ได้แก่

- **MAJOR** คือ สิ่งที่สถานพยาบาลควรต้องจัดให้มีตามกฎหมาย หากยังไม่ดำเนินการ ต องแจ งระยะเวลาในการด าเนินการแก ไขภายในระยะเวลา **1 ปี**

- **MINOR** คือ สิ่งที่สถานพยาบาลควรจัดให้มีตามความเหมาะสม หากยังไม่ดำเนินการ ควรจะด าเนินการ้เพื่อให เป็นไปตามมาตรฐานบริการสุขภาพ้ภายในระยะเวลา้**3 – 6 เดือน**

(4)ผลประเม้ินตนเอง

(5) ผลประเมินโดยผู้ตรวจประเมิน

- (6)้ลิ้งแนบ
- (7)้เอกสารแนบ

|                | ระบบประเมินมาตรฐานระบบบริการสุขภาพ                                                                                                    |                        |                          |                         |                           |                              |               |
|----------------|----------------------------------------------------------------------------------------------------|------------------------|--------------------------|-------------------------|---------------------------|------------------------------|---------------|
|                |                                                                                                    |                        | สถานพยาบาล :             |                         |                           |                              |               |
|                | ้ด้านที่ 1 ด้านการบริหารจัดการ                                                                                                    | ค่าถ่วงน้ำหนัก<br>100% |                          | คะแนน<br>ประเมินตนเอง % |                           | คะแนน โดย<br>ผ้ตรวจประเมิน % |               |
|                | นโยบายการจัดการคุณภาพ                                                                                                    | 40.00                  |                          | 40.00                   |                           | 15.00                        |               |
| $\overline{2}$ | กระบวนการคุณภาพ                                                                                                    | 25.00                  |                          | 25.00                   |                           | 12.50                        |               |
| 3              | ผลลัพธ์ของการจัดการคณภาพ                                                                                                    | 35.00                  | 35.00<br>100.00          |                         |                           | 17.50<br>45.00               |               |
|                | เอกสารอธิบายเกณฑ์การประเมินด้านที่ 1 ด้านการบริหารจัดการ                                                                                  |                        |                          | ผล                      | ผล<br>ประเมิน             |                              |               |
| 闪<br>ลำดับ     | เกณฑ์การประเมิน                                                                                                    |                        | <b>Critical</b><br>Level | ประเมิน<br>ตนเอง        | โดย<br>้ผัตรวจ<br>ประเมิน | ลั้ง                         | เอกสาร<br>แนบ |
| $\mathbf{1}$   | นโยบายการจัดการคุณภาพ                                                                                                    |                        |                          |                         |                           |                              |               |
| 1.1            | สถานพยาบาลจัดให้มีนโยบายการจัดการคุณภาพและมีการตู้ แนินงานอย แป็นรูปธรรม                                                                  |                        | MII<br>э                 |                         |                           |                              |               |
| 1.2            | ้<br> มีการประกาศนโยบายของผู้บริหารสูงสุดที่ให้ความสำคัญแล <mark>ง</mark> ระเกระดับ <mark>แ</mark> มาพบริการเพื่อประชาชนและมีการดำเนินงาน |                        | <b>MIN</b>               |                         |                           |                              |               |
| 1.3            | มีแผนงานและกิจกรรมการมีส่วนร่วมของบุคลากร                                                                                                 |                        | <b>MINOR</b>             | 1                       | 0.5                       |                              |               |

รูปที่ 7 ภาพรวมสถานพยาบาลที่ต้องการประเมิน

 1.3.4 เมื่อคลิกไปที่ข้อของเกณฑ์การประเมิน (ยกตัวอย่าง ข้อที่ 1.1 สถานพยาบาลจัดให้มีนโยบาย การจัดการคุณภาพและมีการดำเนินงานอย่างเป็นรูปธรรม) จะปรากฎหน้าจอ ประกอบไปด้วย ๒ ส่วนดังนี้ ี่ ส่วนที่ ๑ ส่วนประเมินตนเอง จะเป็นการแสดงรายละเอียดของสถานพยาบาลที่ได้ทำการ

#### ประเมินตนเอง

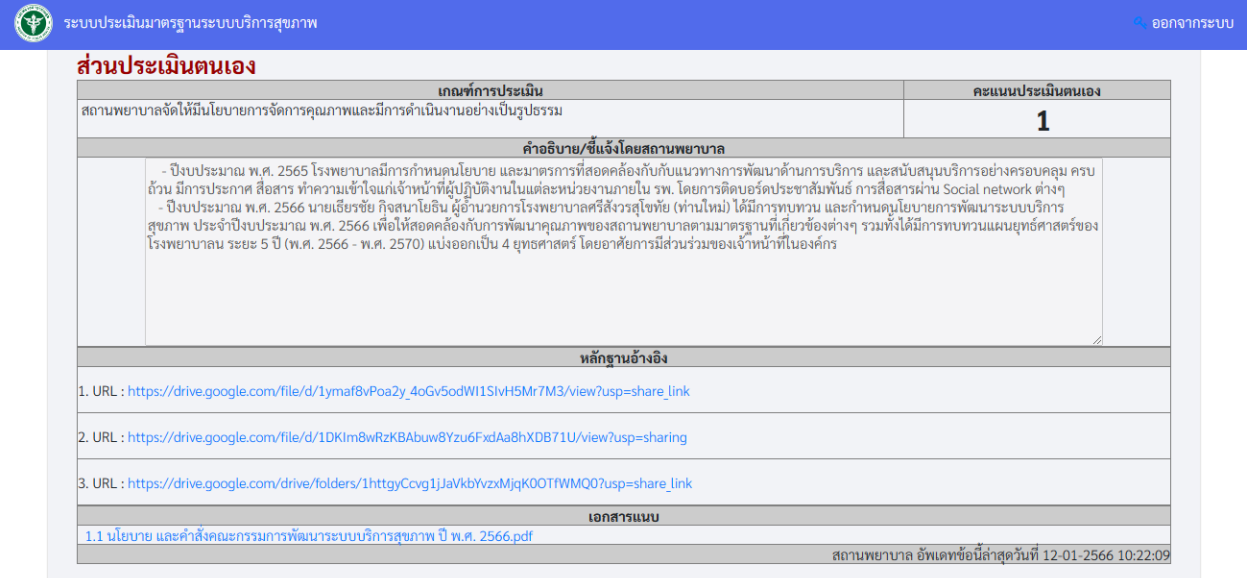

รูปที่ ๘ รายละเอียดของสถานพยาบาล

ส่วนที่ ๒ ส่วนประเมินผู้ตรวจประเมิน จะเป็นส่วนของผู้ตรวจประเมินที่จะพิจารณาการให้

คะแนนแก่สถานพยาบาล

(๑) ส่วนประเมินการให้คะแนนซึ่งมี ๓ ระดับ คือ

- $-$ ไม่มี $(0)$
- มีบางส่วน (0.๕)
- มีครบถ้วน (๑)

(๒) คำแนะนำ

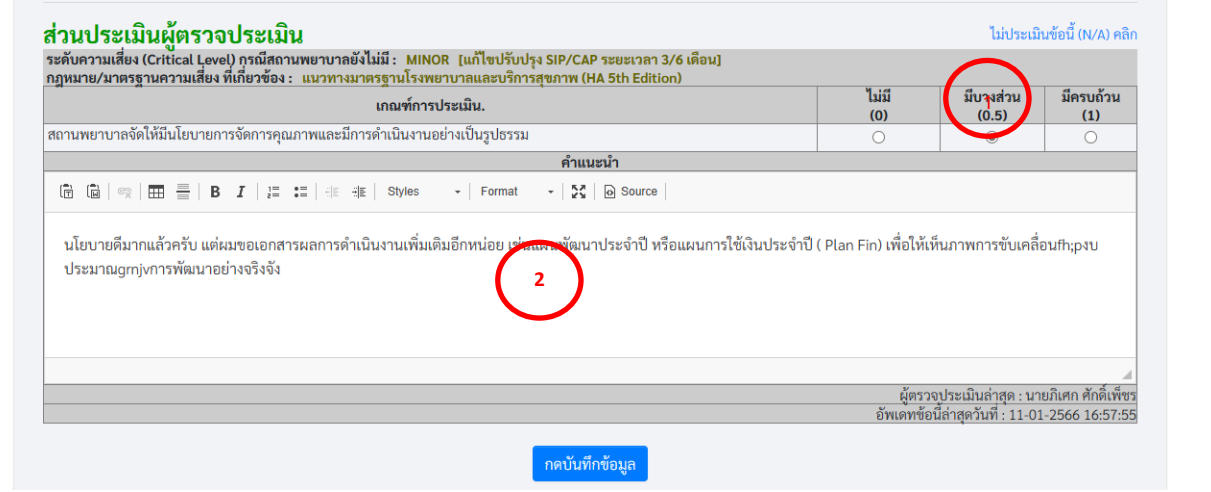

รูปที่ 9 ส่วนประเมินผู้ตรวจประเมิน

 $\sim$ .๓.๕ เมื่อ คลิก ที่ รายงานแนวทางการปรับปรุง (SIP/CAP)  $\blacksquare$  จะปรากฏหน้าจอ ดังนี้

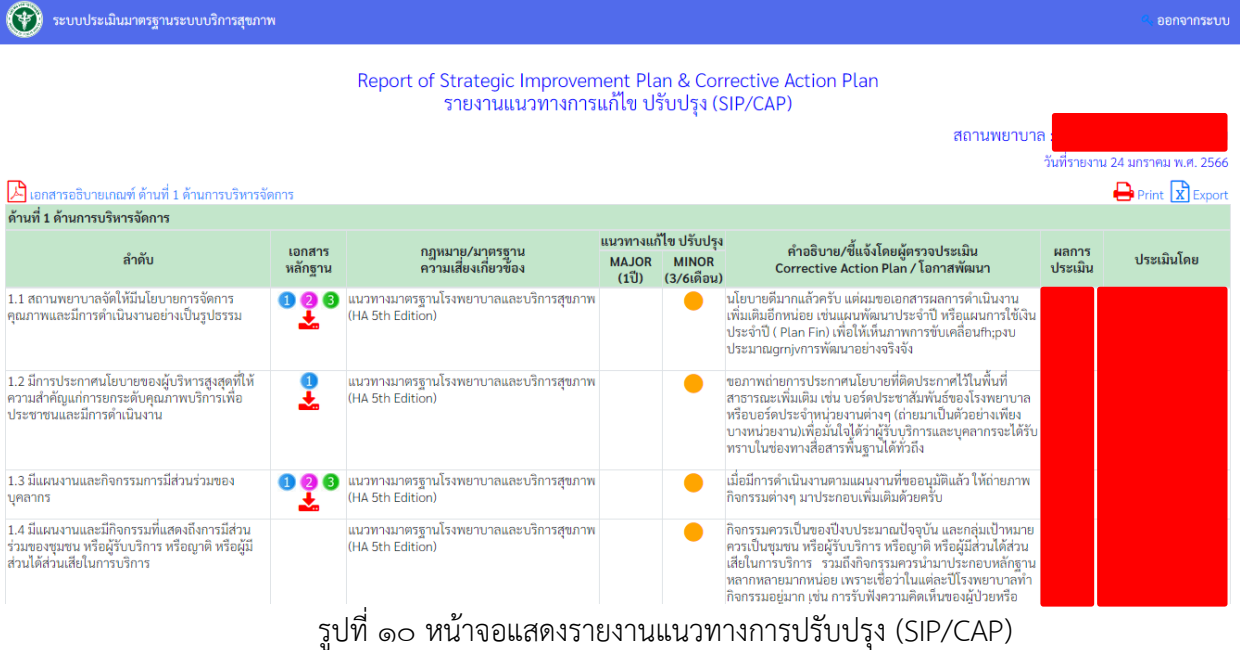

 $\sim$ .๓.๖ เมื่อคลิกที่ แนวทางแก้ไขปรับปรุง  $\qquad \blacksquare$  จะสามารถทำการอัพเดทรายละเอียดต่างๆ และ

การให้คะแนนแก่โรงพยาบาล ปรากฎหน้าจอ ดังนี้

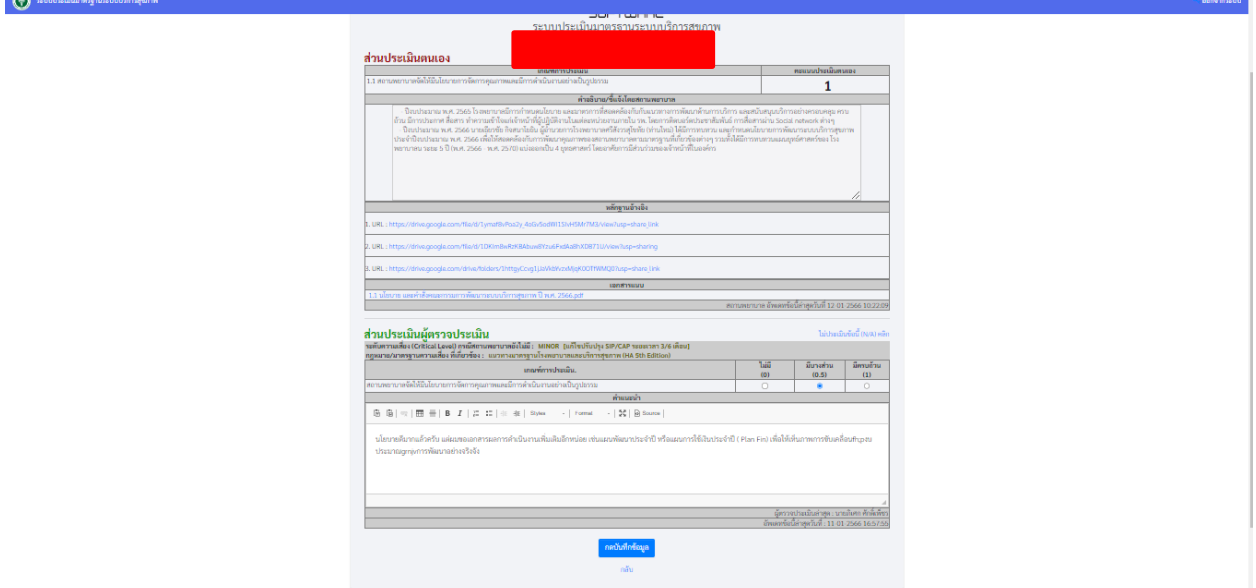

รูปที่ 11 หน้าจอแสดงการประเมินผู้ตรวจประเมิน

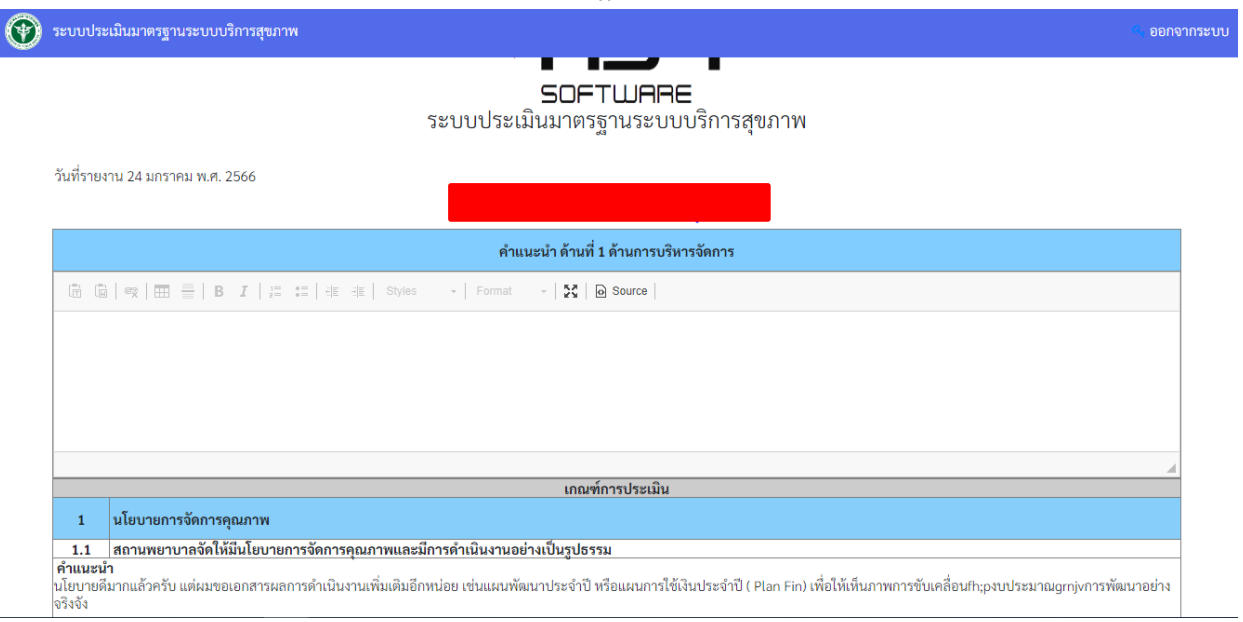

.๑.๓.๗ เมื่อคลิกที่ คำแนะนำ จะปรากฎหน้าจอ ดังนี้

## รูปที่ ๑๒ หน้าจอแสดงคำแนะนำของผู้ตรวจประเมิน

1.4 เมื่อคลิกที่เมนู รายงาน จะแสดงข้อมูลรายงานของการสรุปผลการประเมินระบบประเมินมาตรฐานระบบ บริการสุขภาพ โดยในหน้ารายงานจะประกอบไปด้วย

- สรุปผลรวม (การประเมินตนเอง) ประกอบด้วย

- รายงานสถานพยาบาลแยกตามเขต (ประเมินตนเอง)
- รายงานสถานพยาบาลแยกตามกระทรวง (ประเมินตนเอง)
- สรุปผลรวม (โดยคณะกรรมการ) ประกอบด้วย
	- รายงานสถานพยาบาลแยกตามเขต (ประเมินโดยคณะกรรมการ)
	- รายงานสถานพยาบาลแยกตามกระทรวง (ประเมินโดยคณะกรรมการ)
	- รายงานตารางภาพรวมทั้งหมด
	- รายงานย้อนหลังปี ๖๓

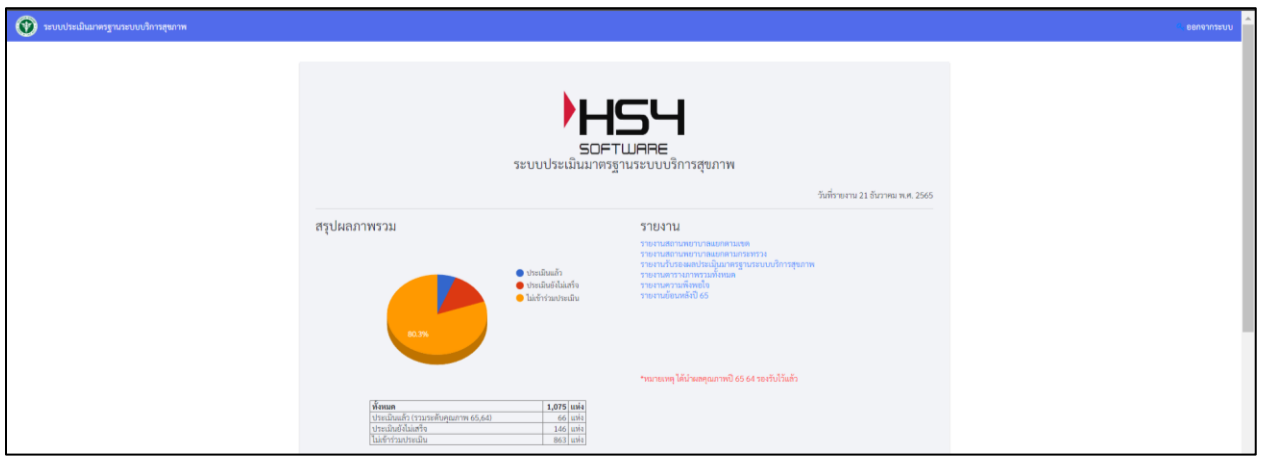

รูปที่ 13 หน้าจอแสดงรายงานสรุปผลประเมินระบบประเมินระบบบริการสุขภาพ

1.4.1 ส่วนของการสรุปผลรวม (การประเมินตนเอง) เมื่อคลิกที่ รายงานสถานพยาบาลแยก ตามเขต (ประเมินตนเอง) จะแสดงหน้าจอข้อมูลรายงานของสถานพยาบาลแยกตามเขต (ประเมินตนเอง)

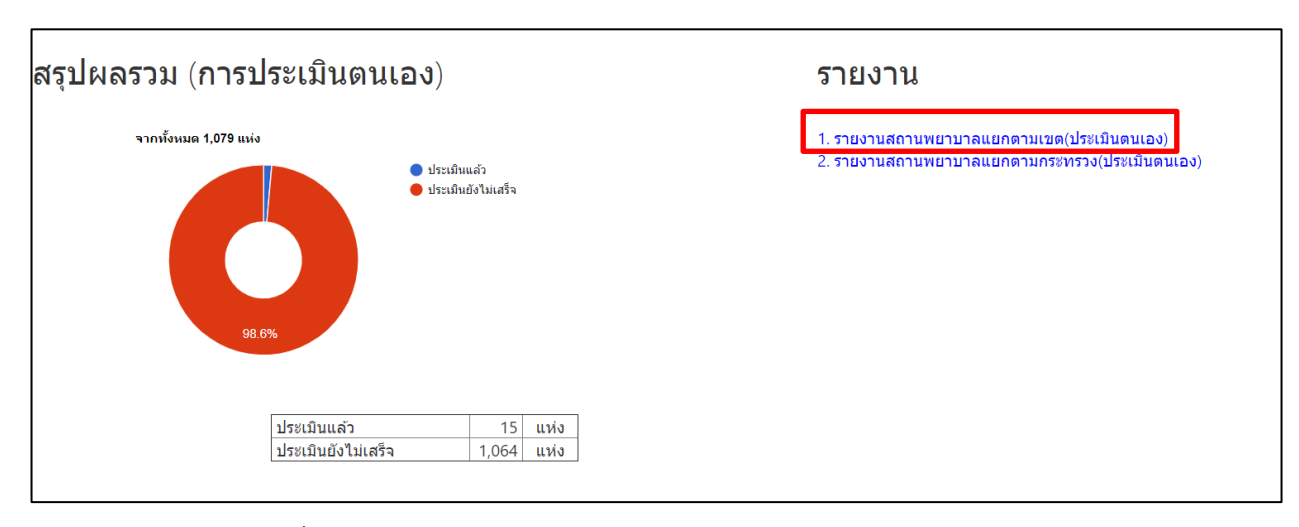

### รูปที่ 14 หน้าจอแสดงรายงานสรุปผลประเมินระบบประเมินระบบบริการสุขภาพ

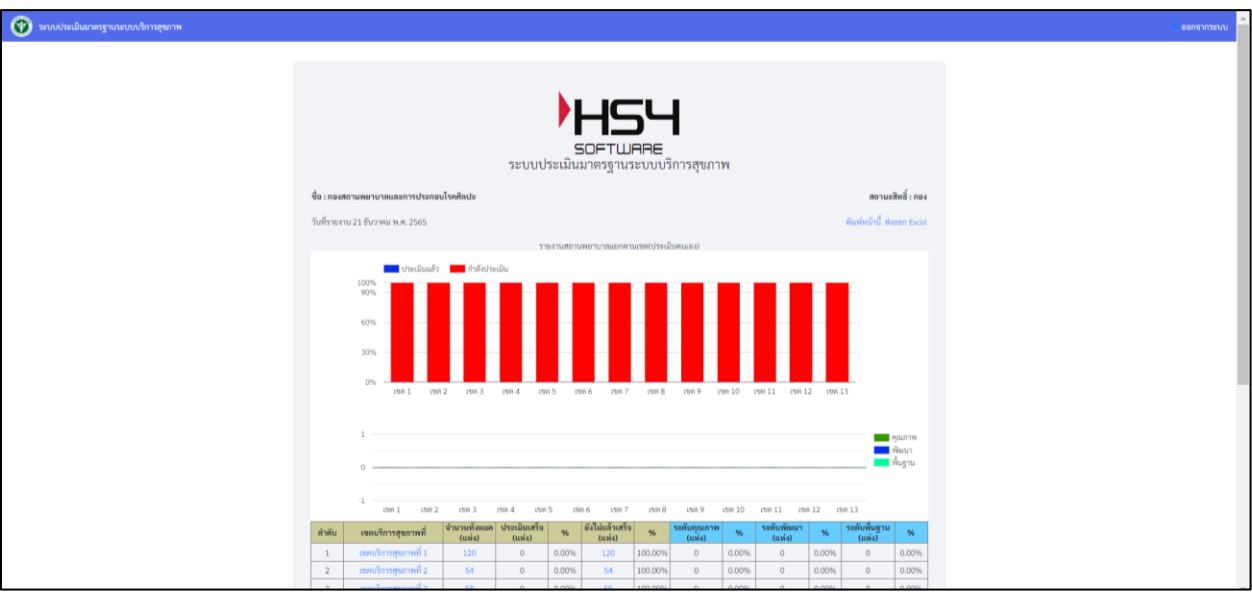

 รูปที่ 15 หน้าจอแสดงข้อมูลรายงานสรุปผลประเมินระบบประเมินระบบบริการสุขภาพแยกตามเขต (ประเมินตนเอง)

1.4.2 ส่วนของการสรุปผลรวม (การประเมินตนเอง) เมื่อคลิกที่ รายงานสถานพยาบาลแยกตาม

กระทรวง(ประเมินตนเอง) จะแสดงหน้าจอข้อมูลรายงานของสถานพยาบาลแยกตามกระทรวง(ประเมินตนเอง)

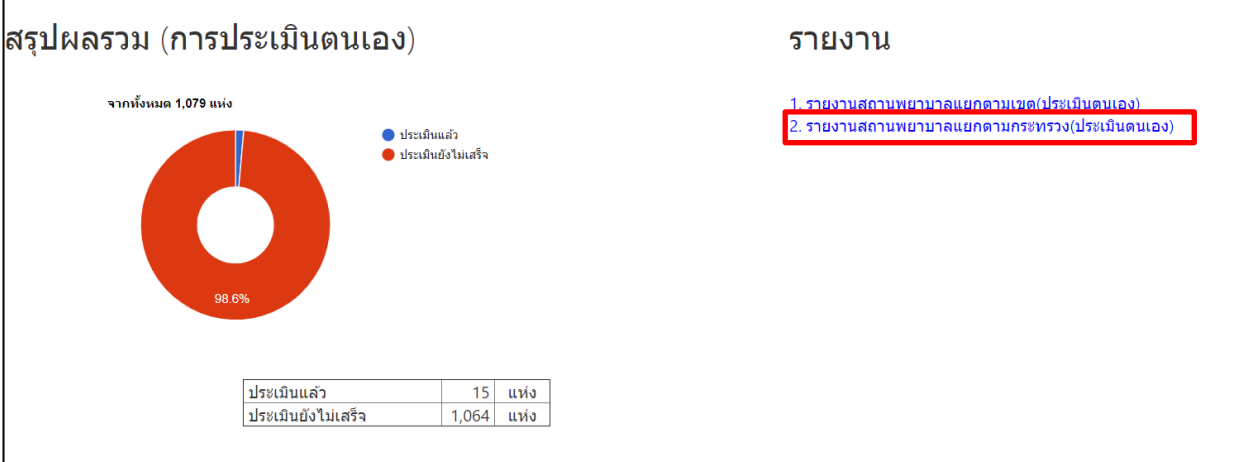

รูปที่ 16 หน้าจอแสดงรายงานสรุปผลประเมินระบบประเมินระบบบริการสุขภาพ

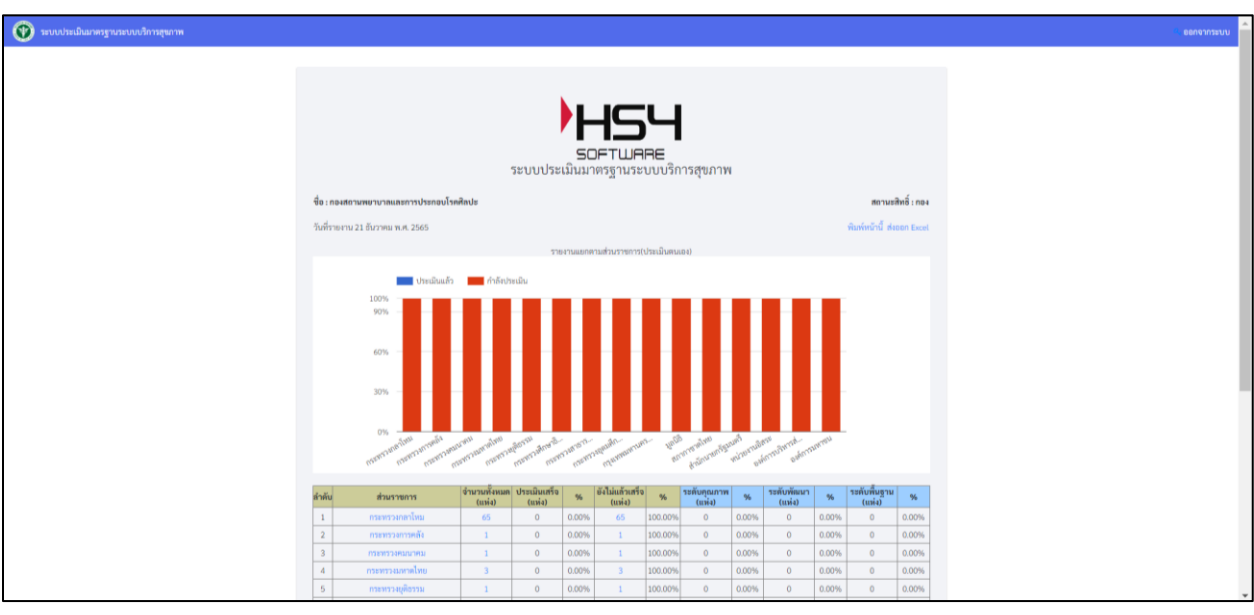

 รูปที่ 17 หน้าจอแสดงข้อมูลรายงานสรุปผลประเมินระบบประเมินระบบบริการสุขภาพแยกตามกระทรวง (ประเมินตนเอง)

1.4.3 ส่วนของการสรุปผลรวม (โดยคณะกรรมการ) เมื่อคลิกที่ รายงานสถานพยาบาลแยกตาม

เขต (โดยคณะกรรมการ) จะแสดงหน้าจอข้อมูลรายงานของสถานพยาบาลแยกตามเขต (โดยคณะกรรมการ)

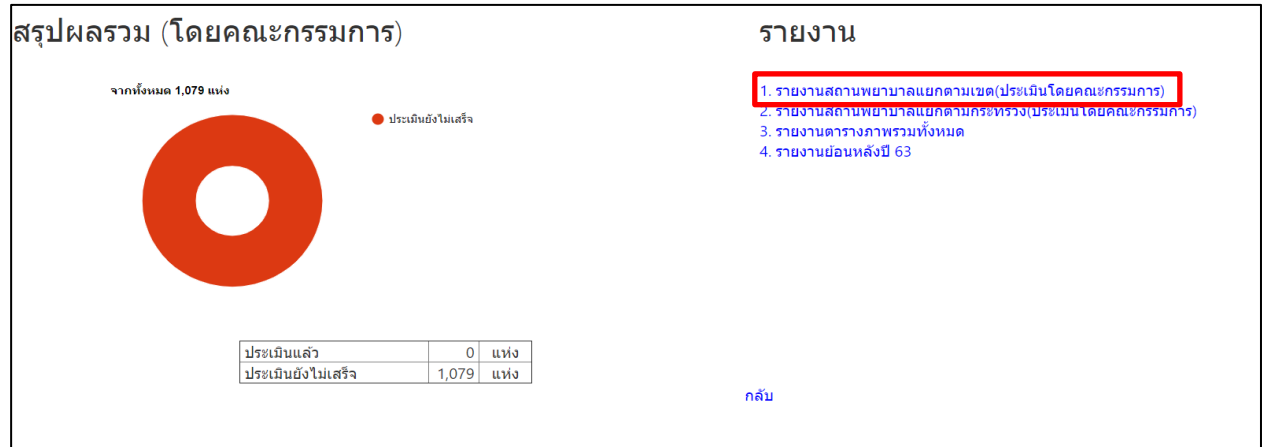

รูปที่ 18 หน้าจอแสดงรายงานสรุปผลประเมินระบบประเมินระบบบริการสุขภาพ

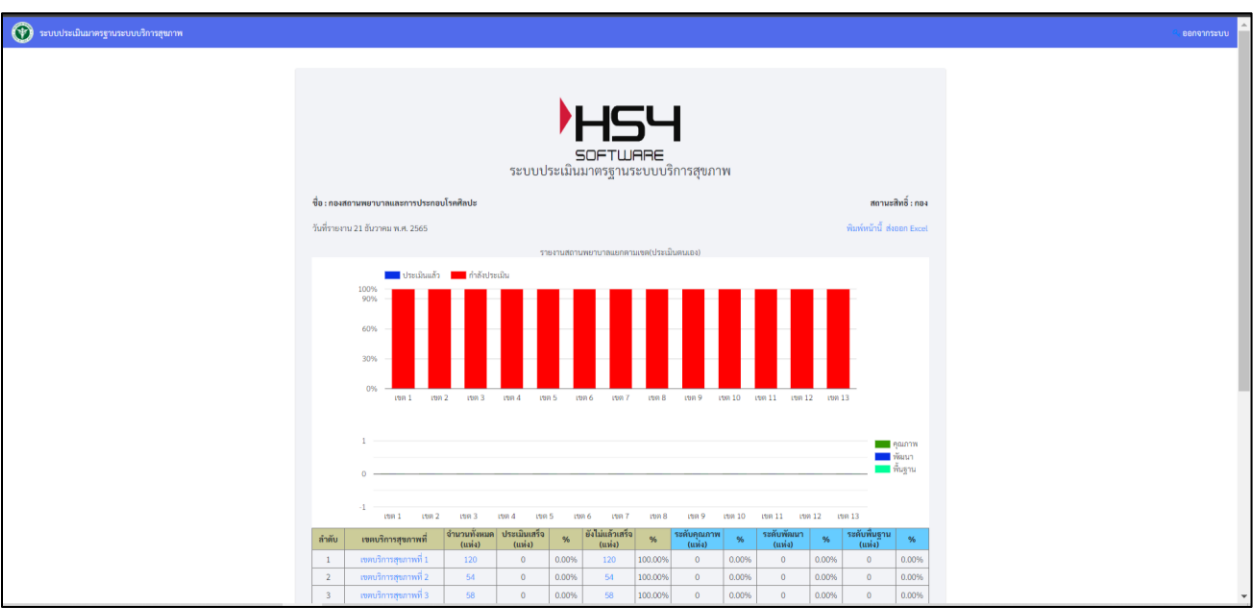

รูปที่ 19 หน้าจอแสดงข้อมูลรายงานสรุปผลประเมินระบบประเมินระบบบริการสุขภาพแยกตามเขต (ประเมินโดยคณะกรรมการ)

1.4.4 ส่วนของการสรุปผลรวม (โดยคณะกรรมการ) เมื่อคลิกที่ รายงานสถานพยาบาลแยกตาม

กระทรวง (โดยคณะกรรมการ) จะแสดงหน้าจอข้อมูลรายงานของสถานพยาบาลแยกตามกระทรวง (โดยคณะกรรมการ)

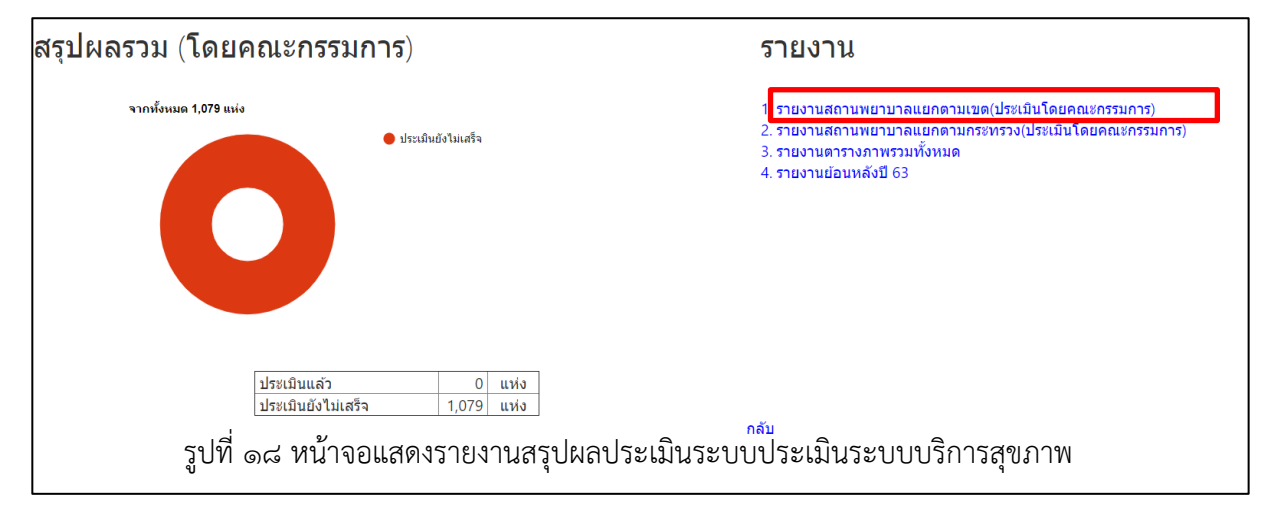

รูปที่ 20 หน้าจอแสดงข้อมูลรายงานสรุปผลประเมินระบบประเมินระบบบริการสุขภาพแยกตามกระทรวง (ประเมินโดยคณะกรรมการ)

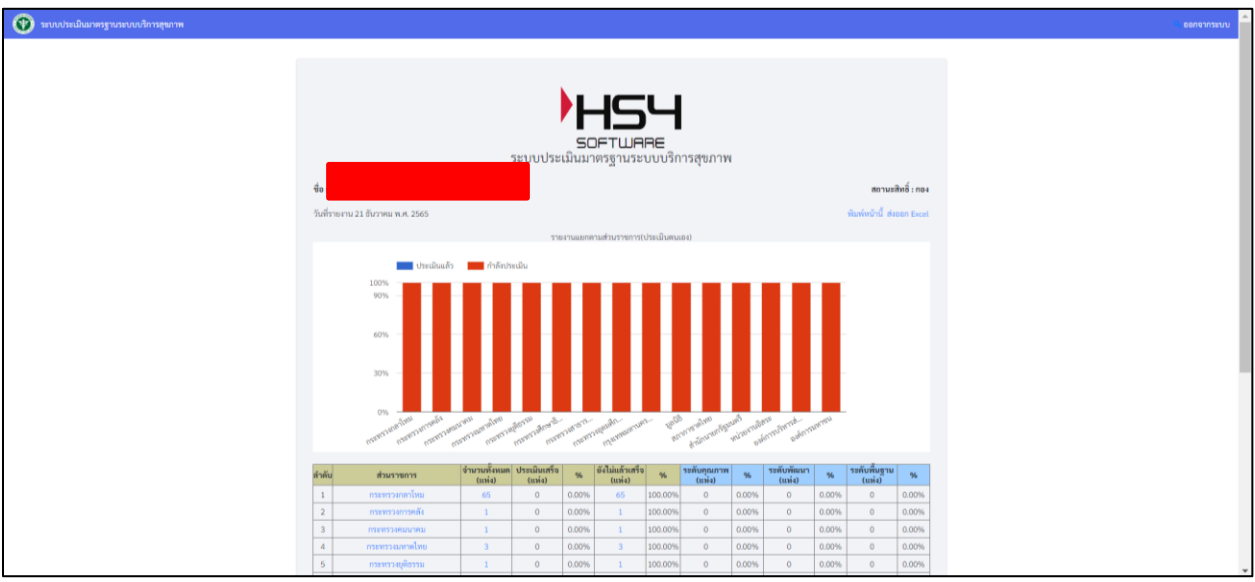

รูปที่ 21 หน้าจอแสดงข้อมูลรายงานสรุปผลประเมินระบบประเมินระบบบริการสุขภาพแยกตามกระทรวง (ประเมินโดยคณะกรรมการ)

1.4.5 ส่วนของการสรุปผลรวม (โดยคณะกรรมการ) เมื่อคลิกที่ รายงานตารางภาพรวมทั้งหมด

จะแสดงหน้าจอข้อมูลรายงานแสดงภาพรวมของสถานพยาบาล

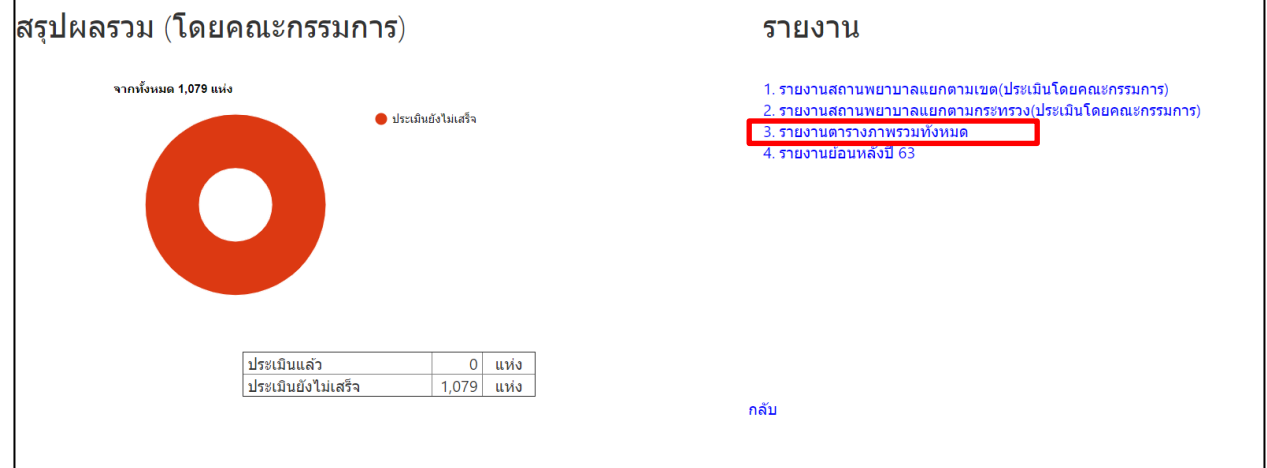

รูปที่ ๒๒ หน้าจอแสดงรายงานสรุปผลประเมินระบบประเมินระบบบริการสุขภา

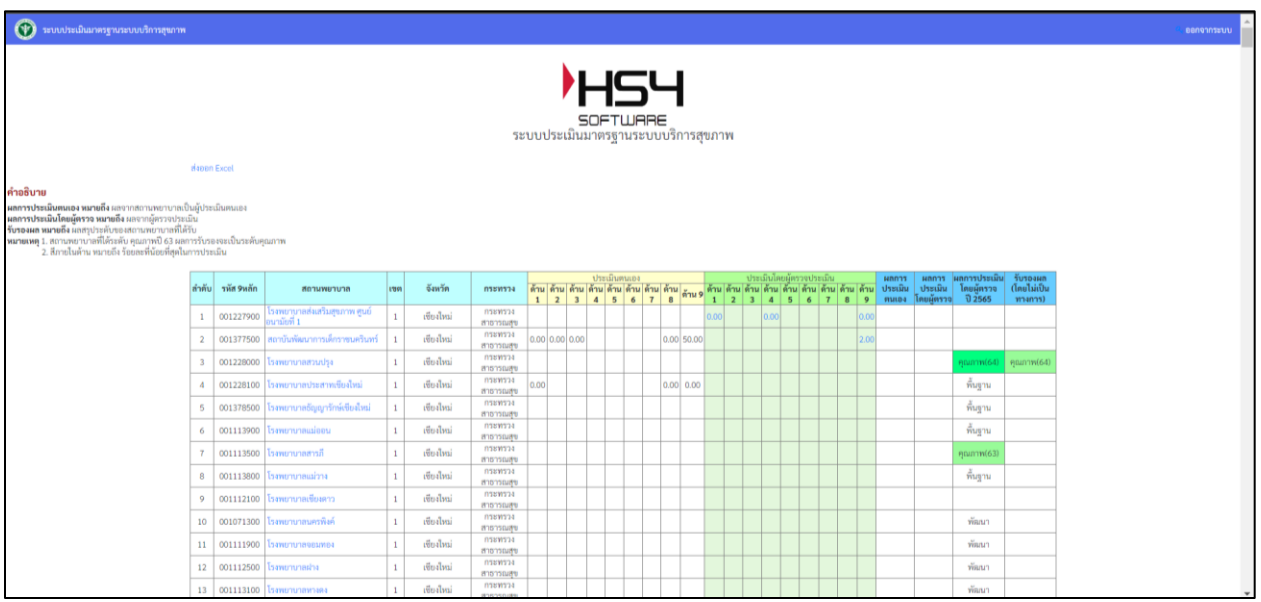

รูปที่ ๒๓ หน้าจอแสดงข้อมูลรายงานแสดงภาพรวมของสถานพยาบาล

ด.๔.๖ ส่วนของการสรุปผลรวม (โดยคณะกรรมการ) เมื่อคลิกที่ รายงานย้อนหลังปี ๖๕ จะแสดง

หน้าจอข้อมูลรายงานย้อนหลังปี ๖๕

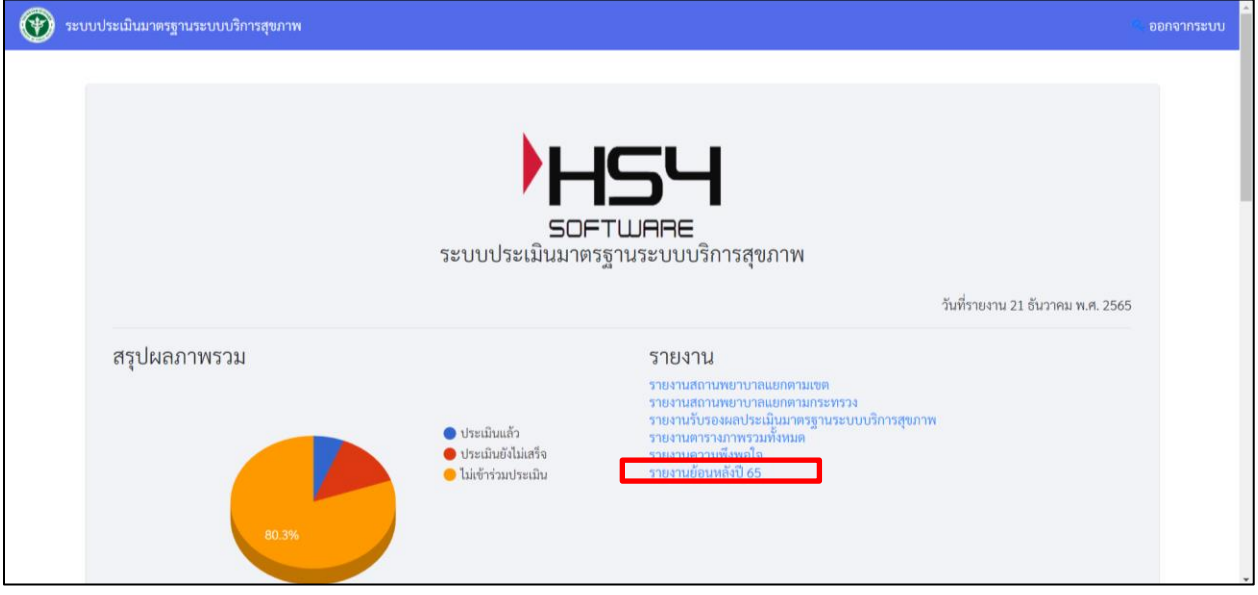

# รูปที่ ๒๔ หน้าจอแสดงรายงานสรุปผลประเมินระบบประเมินระบบบริการสุขภาพ

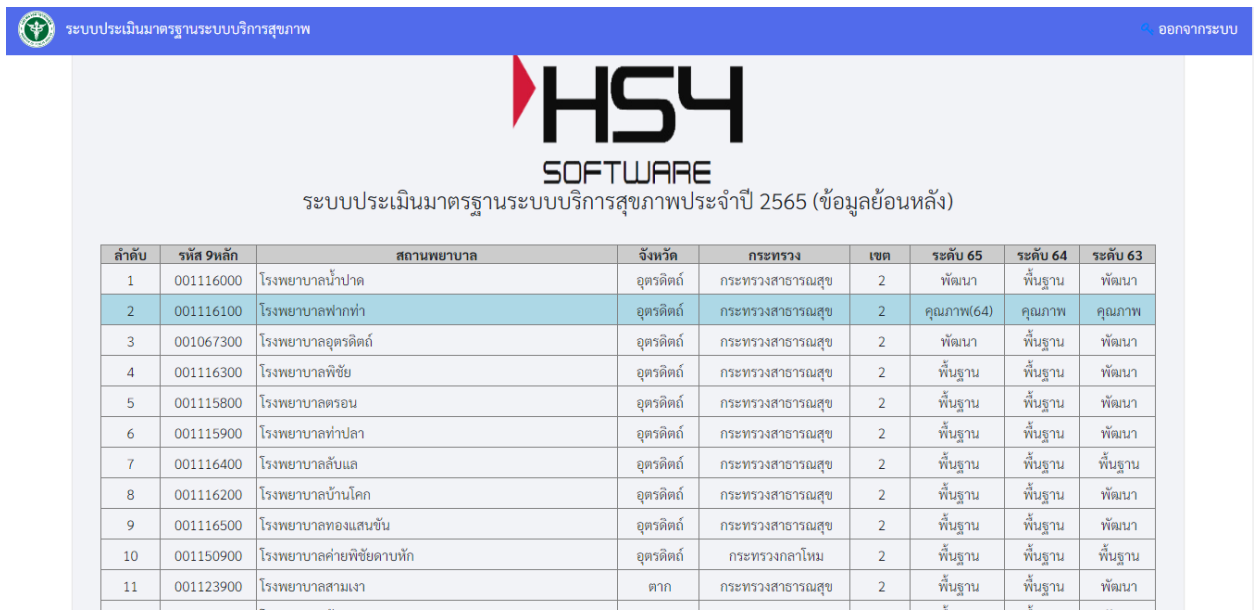

รูปที่ ๒๕ หน้าจอแสดงข้อมูลรายงานย้อนหลังปี ๖๕

ื ๑.๕ เมื่อคลิกที่ ติดต่อ/ประสานงาน เพื่อให้ผู้ตรวจประเมินทำการอัพเดทข้อมูลของผู้ประสานงาน จะปรากฎ หน้าจอ ดังนี้

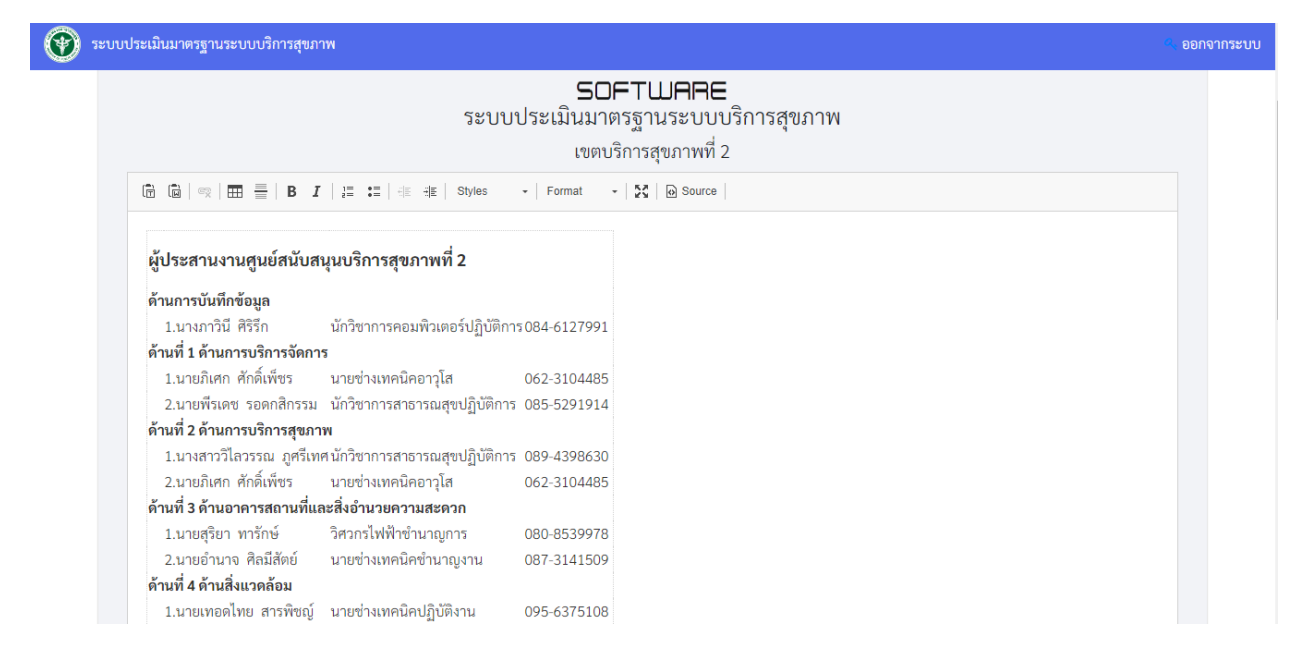

## รูปที่ 26 หน้าจอการแก้ไขผู้ประสานงาน

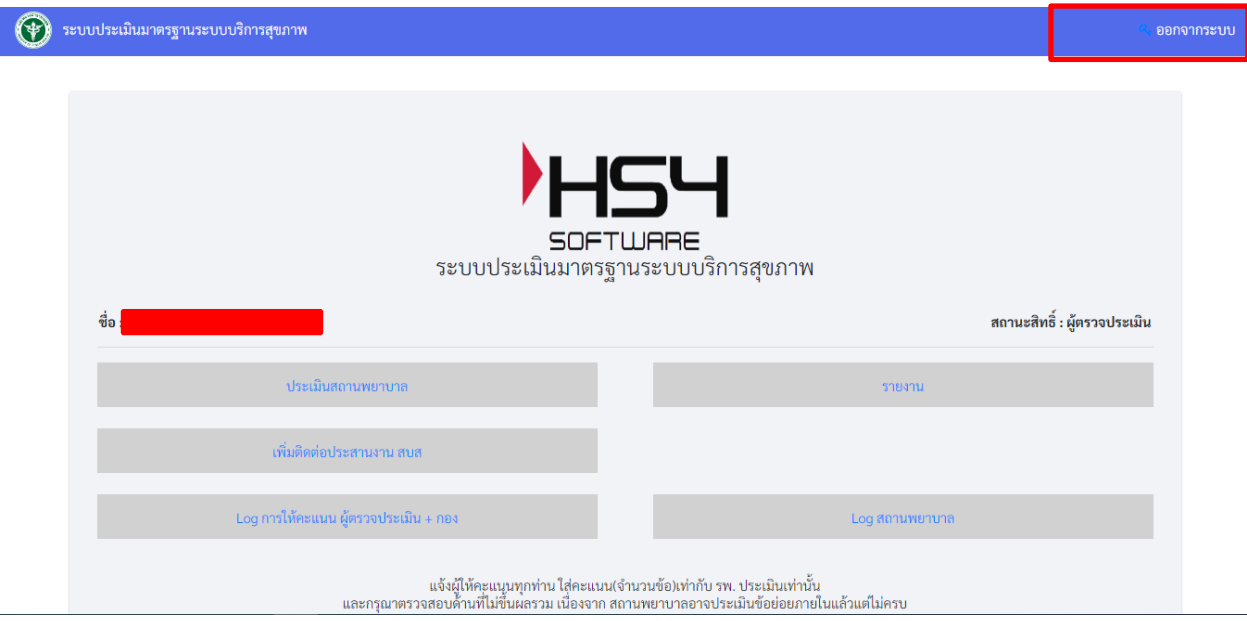

รูปที่ ๒๗ หน้าจอออกจากระบบ